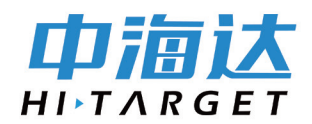

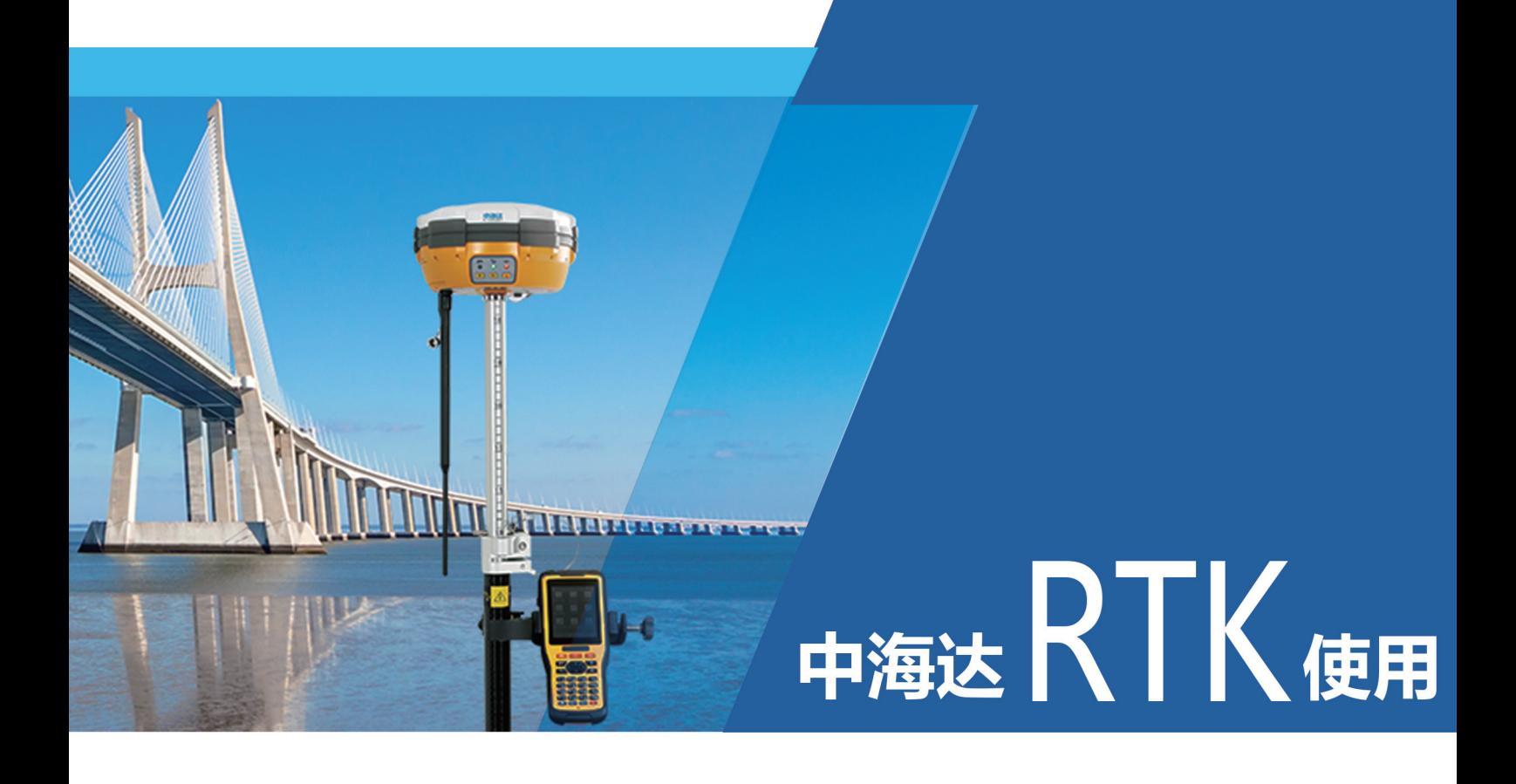

第二步

设置基准站发射信号

广州中海达天恒科技有限公司

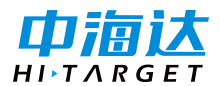

**设置基准站发射信号步骤**

【股票代码:300177】

**设备→**

设备连接

→厂商选择中海达

→方式选择蓝牙

→连接

→搜索设备

→ 选择基准站编号 11701235

→配对或输入配对码 1234

→确定

→已连接上 11701235→返回

## **基准站**

→接收机

→选择 HLH

→地面点

→折线图标平滑采集坐标→采集10次→反复点开始重新采集→NEZ误差σ小于0.05米→确

たいしょう しょうしょう しょうしょく たいしん かいしん しょうしょく

→数据链→数据链连外部数据链→省电模式→打开

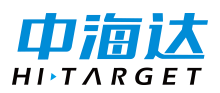

→其他→电文格式→选择 RTCM3.2

→设置

提示"基准站设置成功,是否断开当前连接,转去连接移动站?"点是还是否????

电台 TX 灯在闪, 点是,

电台 TX 灯不闪,点否,重新设置基准站发射信号!